# **Plan de acogida digital**

# **Familias**

### 1. Herramientas de comunicación utilizadas

### **1.1. Para comunicarse con el personal docente**

#### ◼ **Web Família:**

o Las familias tendrán que utilizar la plataforma para solicitar reuniones con los/las docentes, justificar las faltas de asistencia de sus hijos/se o para comunicar aspectos puntuales sobre el proceso de enseñanza-aprendizaje.

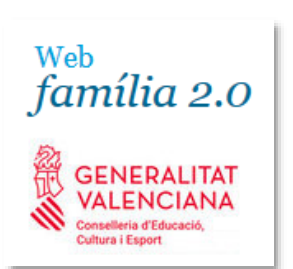

- o Los/las docentes utilizan esta plataforma para poner las faltas de asistencia del alumnado, dar indicaciones positivas o negativas del trabajo y progresos del alumnado o convocar a los responsables familiares a reuniones presenciales.
- El equipo directivo también utilizará esta herramienta para dar a conocer noticias oficiales (periodos de matrícula, suspensión de clases, solicitud de becas...), y para la apertura de plazos de procesos administrativos internos.
- o Las familias, podrán comunicarse con el equipo directivo a través de este canal y reportar cambios en sus datos personales (calle, teléfono, DNI, NIE, PASAPORTE, etc.).
- o En el punto 2 encontrarán las instrucciones de Web Familia.

#### ◼ **ID GVA Correo corporativo Outlook:**

- o El profesorado utilizará este correo para comunicar todo aquello que no se pueda por Web Família (adjuntar documentos). Cada docente que atienda sus hijos/hijas podrá facilitarlo.
- o Próximamente se podrá usar la ID digital asignada al alumnado menor de edad: Empieza con las tres primeras letras del nombre, seguido de las tres primeras del primer apellido y de las del segundo apellido [nomcogcog@alu.edu.gva.es.](mailto:nomcogcog@alu.edu.gva.es) De momento está desactivado.
- o Las direcciones electrónicas son datos personales y hay que tratarlas según la ley de protección de datos. Hay que prestar atención y prever los ataques informáticos perpetrados a través de los correos electrónicos.
- ◼ **Reuniones presenciales:** Con cita previa.
- **Agenda escolar:** Donde las anotaciones del alumnado, docente o familiar también sirven para mantener el contacto.
- ◼ **Teléfono:** 962617740

### **1.2. Comunicación con el centro y Consellería**

#### ◼ **Web del centro**:

La difusión de información de interés general se hace mediante la página web del centro. Se puede consultar:

- o Información general del centro (oferta formativa, política de calidad, historia del centro, localización, como llegar, etc.
- o Documentación básica del centro: documentos institucionales, planos, proyectos educativos.
- o Información sobre actividades de organización prevista y sobre las realizadas.
- o Información general para las familias.
- o Procedimientos: admisión, matrícula, becas, convocatorias.
- o <https://portal.edu.gva.es/iesmariamoliner/>
- ◼ **Correo electrónico**: [46019854@edu.gva.es](mailto:46019854@edu.gva.es)
- **E Teléfono**: 962617740
- **Reunión presencial:** Consultamos horarios en la web del centro y solicitamos cita si es necesario para trámites administrativos.
- Localización: C. Dolores Ibárruri, la Pasionaria, 16 46520-Puerto de Sagunto
- ◼ **Trámite Z**: Instrucciones y acceso telemático para realizar trámites con la Administración autonómica, a través de este enlace: [https://www.gva.es/va/inicio/procedimientos?id\\_proc=18494](https://www.gva.es/va/inicio/procedimientos?id_proc=18494)

### **1.3. Recomendaciones**

- Comprobar que tenemos los datos del centro actualizadas: correo electrónico y teléfono.
- Seguir las instrucciones facilitadas para acceder a Web Familia.
- Instalarse la APP en el móvil y activar las notificaciones.
- Consultar a diario las notificaciones de web Familia.
- Consultar periódicamente el web del centro.
- Enviar mensajes en días lectivos y en horarios racionales.
- Para garantizar una atención adecuada, intentaremos respetar los horarios de atención del centro y las citas previas establecidas.
- Utilizaremos un lenguaje formal, apropiado y respetuoso cuando nos comunicamos con cualquier miembro de la comunidad educativa. Hay que recordar que nos encontramos en un ámbito educativo. Evitaremos el lenguaje excesivamente coloquial. Las familias también somos modelos para el alumnado.
- Acompañaremos nuestros hijos e hijas y menores bajo nuestra tutela en la mejora del proceso comunicativo digital. Para mayor información sobre uso adecuado de las TIC consultáis Asequratic (INTEF) Familias.

## 2. Instrucciones de Web Família

#### ■ **Pasos previos:**

- Solicitud de servicio: Podrá solicitar el modelo de solicitud del servicio en el propio centro o directamente desde esta [página](https://ceice.gva.es/webitaca/docs/webfamilia/Sol-licitud_ACCES_WEB_FAMILIA.pdf) en formato pdf.
- Rellenar y entregar en la secretaría del centro. Una vez el centro haya verificado los datos y grabado en ITACA su correo electrónico, la aplicación generará una contraseña que recibirá en esa dirección de correo electrónico.
- Recibirá un correo con el enlace a la Web [Familia](https://familia2.edu.gva.es/wf-front/myitaca/login_wf) y la contraseña.

#### ◼ **Acceso:**

- [La Web Familia 2.0](https://familia2.edu.gva.es/wf-front/myitaca/login_wf) es multiplataforma. Permite el acceso desde ordenadores y dispositivos electrónicos que disponen de navegador.
- Además, existe la APP Web Familia 2.0 para instalar en los dispositivos móviles.
- Las instrucciones completas de acceso con navegador y los pasos previos está detallado en este enlace:

[https://ceice.gva.es/webitaca/docs/webfamilia/guia\\_web\\_familia\\_2\\_val.pdf](https://ceice.gva.es/webitaca/docs/webfamilia/guia_web_familia_2_val.pdf)

◼ **Acceso con la APP del móvil:**

- Buscar e instalar la app oficial de Web Familia al móvil:

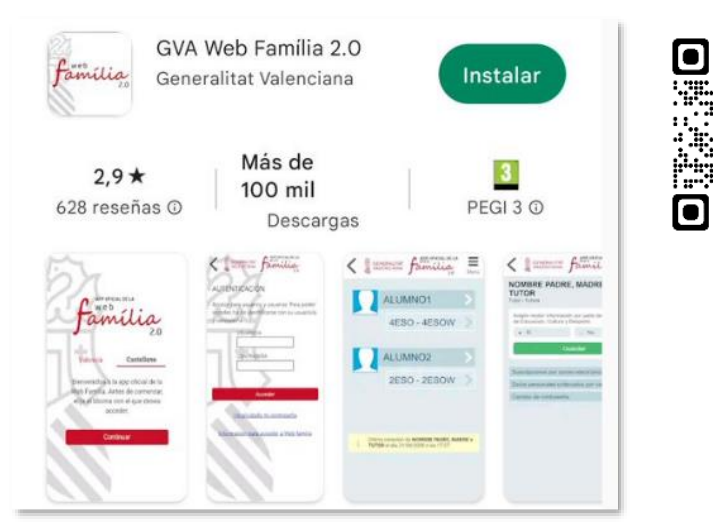

Seleccionamos idioma y accedemos con nuestro DNI y contraseña:

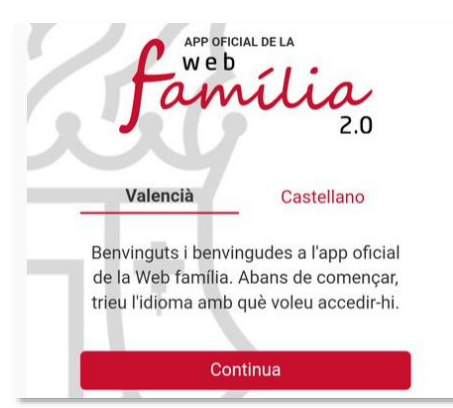

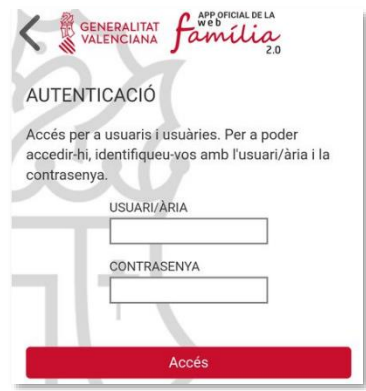

- **P** APP OFICIAL DE LA GENERALITAT Después vamos al menú: Família
- Configuramos las notificaciones de la APP seleccionando qué notificaciones deseamos recibir (por defecto vienen seleccionadas). De esta forma se le avisará de faltas de asistencia de su hijo/a, de las calificaciones que obtiene y le llegarán las comunicaciones que cada docente envíe (posibles fechas de excursiones, autorizaciones, proyectos que realiza el centro educativo,…).

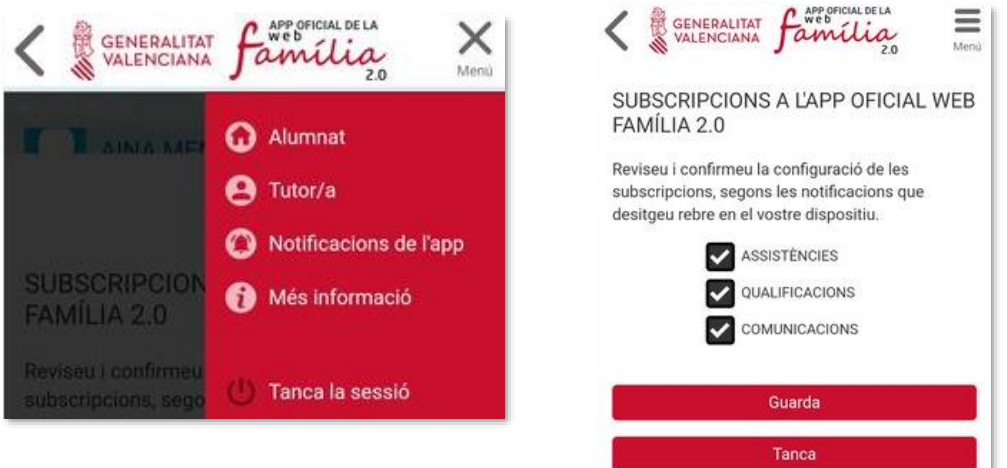

#### ◼ **Funciones de Web Familia:**

- o Edición de suscripciones, datos personales y contraseña.
- o Avisos en agenda, calendario, faltas de asistencia, actividades.
- o Información de calificaciones, asignaturas y horarios.